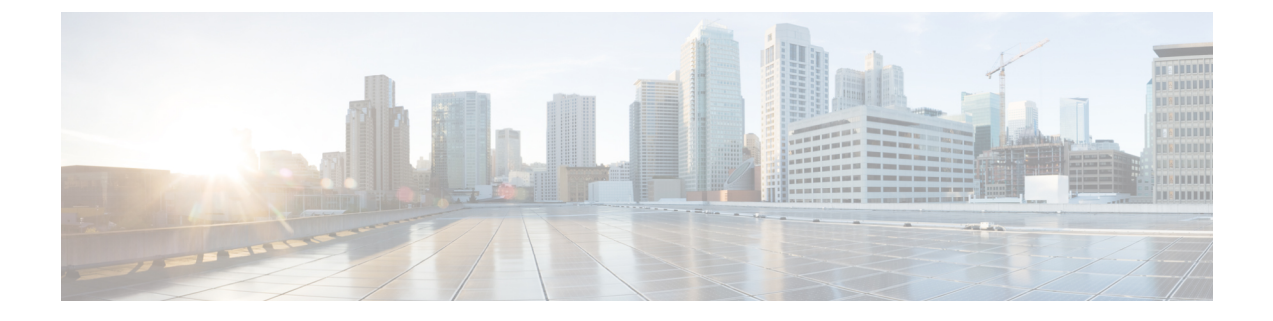

# 클라이언트 구성

- 클라이언트 구성 워크플로, 1 페이지
- 클라이언트 구성 소개, 1 페이지
- Unified CM에서 클라이언트 구성 매개변수 설정, 2 페이지
- 클라이언트 구성 파일 생성 및 호스팅, 3 페이지
- 데스크톱 클라이언트용 전화기 구성에서 매개변수 설정, 8 페이지
- 모바일 클라이언트용 전화기 구성에서 매개변수 설정, 9 페이지
- 프록시 설정 구성 옵션, 10 페이지

### 클라이언트 구성 워크플로

프로시저

| 명령 또는 동작                                                                 | 목적 |
|--------------------------------------------------------------------------|----|
| 단계1 클라이언트 구성 소개                                                          |    |
| 단계2   Unified CM에서 클라이언트 구성 매개 변수 설정(최고<br>우선순위) 또는 클라이언트 구성 파일 생성 및 호스팅 |    |
| 단계3 데스크톱 클라이언트용 전화기 구성에서 매개변수 설정                                         |    |
| 단계4 모바일 클라이언트용 전화기 구성에서 매개변수 설정                                          |    |
| 단계5 프록시 설정 구성-선택 사항                                                      |    |

# 클라이언트 구성 소개

Cisco Jabber를 이용하면 다음 소스에서 구성 설정을 검색할 수 있습니다.

- 클라이언트 구성 사용자가 로그인할 때 적용되는 클라이언트 구성 매개변수를 다음 중 하나로 설정할 수 있습니다.
	- Unified CM에서 클라이언트 구성 매개변수를 설정합니다.
- 구성 매개변수를 포함하는 XML 편집기를 사용하여 XML 파일을 만듭니다. 그런 다음 TFTP 서버에서 XML 파일을 호스팅합니다.
- Webex 관리 도구 Webex 관리 도구를 이용해 일부 클라이언트 설정을 구성할 수 있습니다.

jabber-config.xml 클라이언트 구성 파일을 Webex 관리 도구에 업로드할 수 있습니다. Webex Messenger 관리 도구에서 그룹에 대해 별도의 구성 파일을 적용할 수 있습니다. 클라이언트가 Webex Messenger에 연결되면 XML 파일을 다운로드하고 구성을 적용합니다.

클라이언트는 구성 설정을 다음 순서를 사용합니다.

- **1.** Webex Messenger 관리 도구의 설정
- **2.** Webex Messenger 관리 도구에 있는 jabber-config.xml 파일의 설정

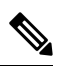

- 그룹 구성 파일 설정은 Webex Messenger 관리 도구의 구성 파일보다 우선 합니다. 참고
	- **3.** TFTP 서버에서 jabber-config.xml 파일의 설정.

구성 설정에 상충되는 부분이 있다면, Webex 관리 도구의 설정이 이 구성 파일보다 우선합니다.

### **Unified CM**에서 클라이언트 구성 매개변수 설정

클라우드 기반 구축의 경우에는 Webex 관리 도구를 사용하여 클라이언트를 구성합니다. 그러나 Webex 관리 도구에서 사용할 수 없는 설정으로 클라이언트를 구성하도록 클라이언트 구성 매개변수 를 설정할 수도 있습니다.

iPhone 및 iPad용 Cisco Jabber와 Android용 Cisco Jabber의 경우에는 다음에 대한 매개변수를 설정해야 합니다.

- 온프레미스 구축을 위한 디렉터리 통합.
- 하이브리드 클라우드 구축에 대한 음성 메일 서비스 자격 증명.

대부분의 환경에서 Windows용 Cisco Jabber 및 Mac용 Cisco Jabber는 서비스 연결을 위한 구성을 요구 하지 않습니다. 자동 업데이트, 문제 보고 또는 사용자 정책 및 옵션 같은 사용자 지정 콘텐츠가 필요 한 경우에만 클라이언트 구성 매개변수를 설정합니다. 참고

#### 단계 **1** Jabber 구성 매개변수 정의, 3 페이지

단계 **2** 서비스 프로파일에 Jabber 클라이언트 구성 할당, 3 페이지

#### **Jabber** 구성 매개변수 정의

Unified CM을 사용하면 Jabber 클라이언트 구성을 포함하여 UC 서비스에 대한 정보를 추가, 검색, 표 시 및 유지 관리할 수 있습니다.

단계 **1 Cisco Unified CM** 관리 인터페이스를 엽니다.

단계 **2** 사용자 관리 > 사용자 설정 > **UC** 서비스를 선택합니다.

단계 **3** 새로 추가를 선택합니다.

단계 **4 Jabber** 클라이언트 구성**(jabber-config.xml)**을 **UC** 서비스 유형으로 선택합니다.

- 단계 **5** 다음을 선택합니다.
- 단계 **6 UC** 서비스 정보 섹션에 이름을 입력하고 추가 요구 사항은 Unified CM 도움말을 참조합니다.
- 단계 **7 Jabber** 구성 매개변수 섹션에 매개변수를 입력합니다. 매개변수에 대한 정보는 *Cisco Jabber* 매개변수 참조 설명서 최신 버전을 참조하십시오.

단계 **8** 저장을 선택합니다.

#### 서비스 프로파일에 **Jabber** 클라이언트 구성 할당

Unified CM을 사용하면 서비스 프로파일을 통해 사용자에게 Jabber 클라이언트 구성을 할당할 수 있 습니다.

단계 **1 Cisco Unified CM** 관리 인터페이스를 엽니다.

단계 **2** 사용자 관리 > 사용자 설정 > 서비스 프로파일을 선택합니다.

단계 **3** 새로 추가를 선택하거나 Jabber 클라이언트 구성을 할당할 기존 서비스 프로파일을 선택합니다.

단계 **4 Jabber** 클라이언트 구성**(jabber-config.xml)** 프로파일 섹션에서 프로파일에 적용할 구성의 이름을 선택합니다.

단계 **5** 저장을 선택합니다.

### 클라이언트 구성 파일 생성 및 호스팅

Webex 관리 도구를 사용하여 클라이언트를 구성합니다. 그러나 Webex 관리 도구에서 사용할 수 없 는 설정으로 클라이언트를 구성하도록 TFTP 서버를 설정할 수도 있습니다.

iPhone 및 iPad용 Cisco Jabber와 Android용 Cisco Jabber의 경우에는, 설정할 전역 구성 파일을 생성해 야 합니다.

- 온프레미스 구축을 위한 디렉터리 통합.
- 하이브리드 클라우드 구축에 대한 음성 메일 서비스 자격 증명.

 $\label{eq:1} \bigotimes_{\mathbb{Z}}\mathbb{Z}_{\mathbb{Z}}$ 

대부분의 환경에서 Windows용 Cisco Jabber 및 Mac용 Cisco Jabber는 서비스 연결을 위한 구성을 요구 하지 않습니다. 자동 업데이트, 문제 보고 또는 사용자 정책 및 옵션 같은 사용자 지정 콘텐츠가 필요 한 경우에만 구성 파일을 생성합니다. 참고

시작하기 전에

다음 구성 파일 요구 사항을 확인하십시오.

- 구성 파일명은 대소문자를 구분합니다. 파일명에 소문자를 사용해야 오류를 방지하고 클라이언 트가 TFTP 서버에서 파일을 검색할 수 있습니다.
- 구성 파일에는 UTF-8 인코딩을 사용합니다.
- 클라이언트는 유효한 XML 구조가 없는 구성 파일은 읽지 못합니다. 요소 닫기 및 올바른 요소 중첩에 대한 구성 파일의 구조를 확인하십시오.
- 구성 파일에서 유효한 XML 문자 엔터티 참조만 사용해야 합니다. 예를 들어 & 대신 &를 사 용합니다. XML에 잘못된 문자가 포함되어 있다면 클라이언트는 구성 파일을 구문 분석하지 못 합니다.
	- 구성 파일을 확인하려면 Microsoft Internet Explorer에서 파일을 엽니다.
		- Internet Explorer에 전체 XML 구조가 표시된다면, 구성 파일이 유효하다는 뜻입니다.
		- Internet Explorer에 XML 구조의 일부만 표시된다면, 구성 파일에 잘못된 문자나 엔티티가 있을 가능성이 큽니다.

프로시저

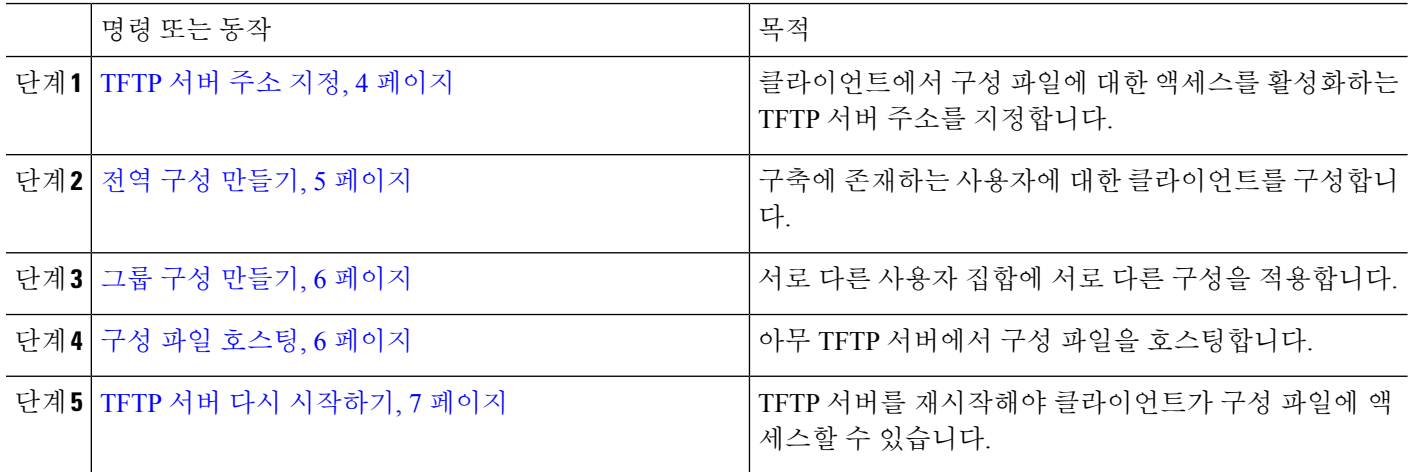

### **TFTP** 서버 주소 지정

클라이언트는 TFTP 서버에서 구성 파일을 가져옵니다.

프로시저

|     | 명령 또는 동작                                             | 목적 |                                                                                                    |
|-----|------------------------------------------------------|----|----------------------------------------------------------------------------------------------------|
| 단계1 | 클라이언트가 구성 파일에 액세스할 수 있도록 TFTP 서   주의<br>버 주소를 지정합니다. |    | ICisco Jabber가 DNS 쿼리에서 cisco-uds SRV<br>레코드를 가져온다면, 사용자의 홈 클러스터를<br>자동으로 찾을 수 있습니다. 따라서 클라이언트<br>$\geq$ Cisco Unified Communications Manager TFTP<br>서비스도 찾을 수 있습니다.<br>cisco-uds SRV 레코드를 구축한다면 TFTP<br>서버 주소를 지정하지 않아도 됩니다. |

#### 전화 모드에서 **TFTP** 서버 지정

프로시저

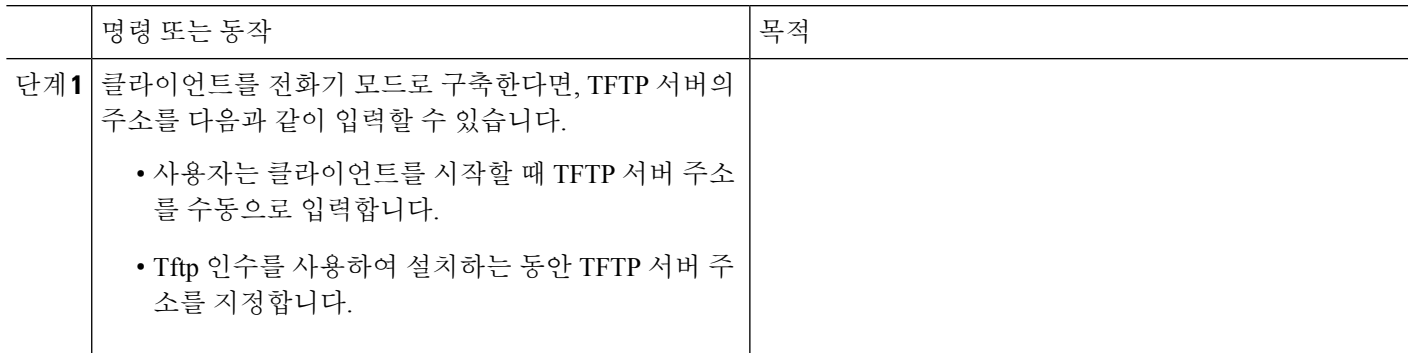

### 전역 구성 만들기

클라이언트는 로그인 순서대로 TFTP 서버에서 전역 구성 파일을 다운로드합니다. 구축에 존재하는 모든 사용자에 대한 클라이언트를 구성합니다.

시작하기 전에

구성 파일의 구조가 유효하지 않으면 클라이언트는 사용자가 설정한 값을 읽을 수 없습니다. 자세한 내용은 이 장의 XML 샘플을 참조하십시오.

단계 **1** 아무 텍스트 편집기를 이용해 jabber-config.xml이라는 파일을 생성합니다.

- 파일 이름에는 소문자를 사용합니다.
- UTF-8 인코딩을 사용합니다.

단계 **2** jabber-config.xml의 필수 구성 매개변수를 정의합니다.

단계 **3** TFTP 서버에서 그룹 구성 파일을 호스팅합니다.

클라이언트 구성

환경에 여러 TFTP 서버가 있다면, 모든 TFTP 서버에서 구성 파일이 동일한지 확인하십시오.

### 그룹 구성 만들기

그룹 구성 파일은 사용자의 하위 집합에 적용되며 데스크톱용 Cisco Jabber(CSF 장치) 및 모바일 장치 용 Cisco Jabber에서 지원됩니다. 그룹 구성 파일은 전역 구성 파일에 우선합니다.

CSF 장치를 사용하여 사용자를 프로비저닝한다면, 장치 구성의 **Cisco** 지원 필드 필드에 그룹 구성 파 일명을 지정합니다. 사용자에게 CSF 장치가 없다면, TFTP\_FILE\_NAME 인수를 사용하여 설치하는 동안 각 그룹에 고유한 구성 파일명을 설정합니다.

시작하기 전에

구성 파일의 구조가 유효하지 않으면 클라이언트는 사용자가 설정한 값을 읽을 수 없습니다. 자세한 내용은 이 장의 XML 샘플을 참조하십시오.

단계 **1** 텍스트 편집기를 사용하여 XML 그룹 구성 파일을 작성합니다.

그룹 구성 파일에는 jabber-groupa-config.xml 같은 적절한 이름을 지정합니다.

- 단계 **2** 그룹 구성 파일의 필수 구성 매개변수를 정의합니다.
- 단계 **3** 적용 가능한 CSF 장치에 그룹 구성 파일을 추가합니다.
	- a) **Cisco Unified CM** 관리 인터페이스를 엽니다.
	- b) 장치 > 전화기를 선택합니다.
	- c) 그룹 구성이 적용되는 적절한 CSF 장치를 찾아 선택합니다.
	- d) 전화기 구성 창에서 제품별 구성 레이아웃 > 데스크톱 클라이언트 설정으로 이동합니다.
	- e) **Cisco** 지원 필드 필드에 configurationfile=*group\_configuration\_file\_name.xml*을 입력합니다. 예: configurationfile=groupa-config.xml을 입력합니다.
		- 기본 디렉터리가 아닌 곳에 있는 TFTP 서버에서 그룹 구성 파일을 호스트한다면, 경로와 파일명을 지정 참고 해야 합니다(예: configurationfile =/Customfolder/groupa-config).

그룹 구성 파일을 2개 이상 추가하지 마십시오. 클라이언트는 **Cisco** 지원 필드 필드의 첫 번째 그룹 구성 만 사용합니다.

f) 저장을 선택합니다.

단계 **4** TFTP 서버에서 그룹 구성 파일을 호스팅합니다.

#### 구성 파일 호스팅

아무 TFTP 서버에서 구성 파일을 호스팅할 수 있습니다. 하지만 장치 구성 파일이 존재하는 Cisco Unified Communications Manager TFTP 서버에서 구성 파일을 호스팅하는 것이 좋습니다.

단계 **1 Cisco Unified Communications Manager**에서 Cisco Unified OS 관리 인터페이스를 엽니다.

단계 **2** 소프트웨어 업그레이드 > **TFTP** 파일 관리를 선택합니다.

단계 **3** 파일 업로드를 선택합니다.

단계 **4** 파일 업로드 섹션에서 찾아보기를 선택합니다.

단계 **5** 파일 시스템에서 구성 파일을 선택합니다.

단계 **6** 파일 업로드 섹션의 디렉터리 텍스트 상자에는 값을 지정하지 마십시오.

구성 파일이 TFTP 서버의 기본 디렉터리에 상주할 수 있도록 디렉터리 텍스트 상자는 값을 입력하지 않아야 합니 다.

단계 **7** 파일 업로드를 선택합니다.

### **TFTP** 서버 다시 시작하기

TFTP 서버를 재시작해야 클라이언트가 구성 파일에 액세스할 수 있습니다.

- 단계 **1** Cisco Unified Communications Manager에서 **Cisco Unified** 서비스 가용성 인터페이스를 엽니다.
- 단계 **2** 도구 > 제어 센터 **-** 기능 서비스를 선택합니다.
- 단계 **3 CM** 서비스 섹션에서 **Cisco Tftp**를 선택합니다.
- 단계 **4** 재시작을 선택합니다.

재시작 여부를 확인하는 메시지가 표시됩니다.

단계 **5** 확인을 선택합니다.

**Cisco Tftp** 서비스 재시작 작업 성공 상태가 표시됩니다.

단계 **6** 새로고침을 선택해 **Cisco Tftp** 서비스가 제대로 시작되게 합니다.

다음에 수행할 작업

TFTP 서버에서 구성 파일을 사용할 수 있는지 확인하려면 아무 브라우저에서 구성 파일을 엽니다. 일반적으로 다음 URLㅇ에서 전역 구성 파일에 액세스할 수 있습니다. http://*tftp\_server\_address*:6970/jabber-config.xml

### 컨피그레이션 파일

*jabber-config.xml* 구성 파일 구조, 그룹 요소, 매개변수에 대한 자세한 내용 및 예시는 Cisco [Jabber](http://www.cisco.com/c/en/us/support/unified-communications/jabber-windows/products-installation-guides-list.html)용 [매개변수](http://www.cisco.com/c/en/us/support/unified-communications/jabber-windows/products-installation-guides-list.html) 참조 설명서를 참고하십시오.

# 데스크톱 클라이언트용 전화기 구성에서 매개변수 설정

클라이언트는 Cisco Unified Communications Manager의 다음 위치에서 전화기 구성의 구성 설정을 검 색할 수 있습니다.

엔터프라이즈 전화기 구성

전체 클러스터에 적용됩니다.

IM 및 프레즌스 서비스 기능이 있는 사용자의 경우(IM 전용), 엔터프라이즈 전화기 구성 창에서 전화기 구성 매개변수를 설정해야 합니다. 참고

일반 전화 프로파일 구성

장치 그룹에 적용되며 클러스터 구성보다 우선합니다.

**Cisco Unified** 클라이언트 서비스 프레임워크**(CSF)** 전화기 구성

개별 CSF 데스크톱 장치에 적용되며 그룹 구성보다 우선합니다.

### 전화기 구성의 매개변수

다음 표에는 전화기 구성의 제품별 구성 레이아웃 섹션에서 설정할 수 있는 구성 매개변수와 클라이 언트 구성 파일의 매개변수에 대응하는 지도가 나와 있습니다.

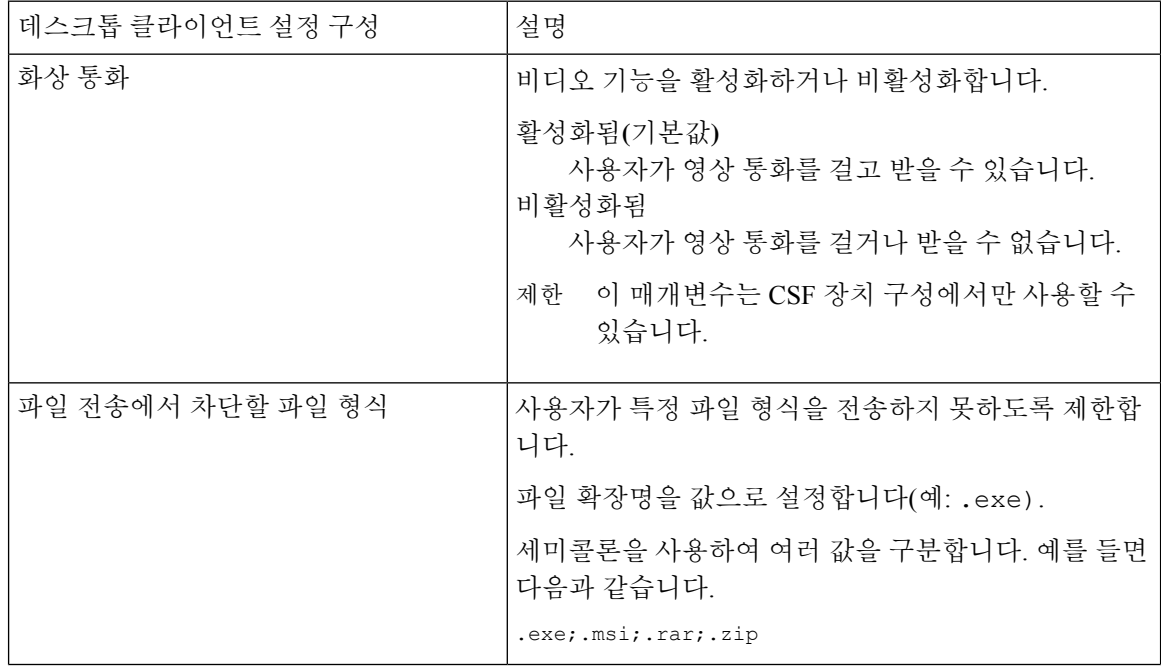

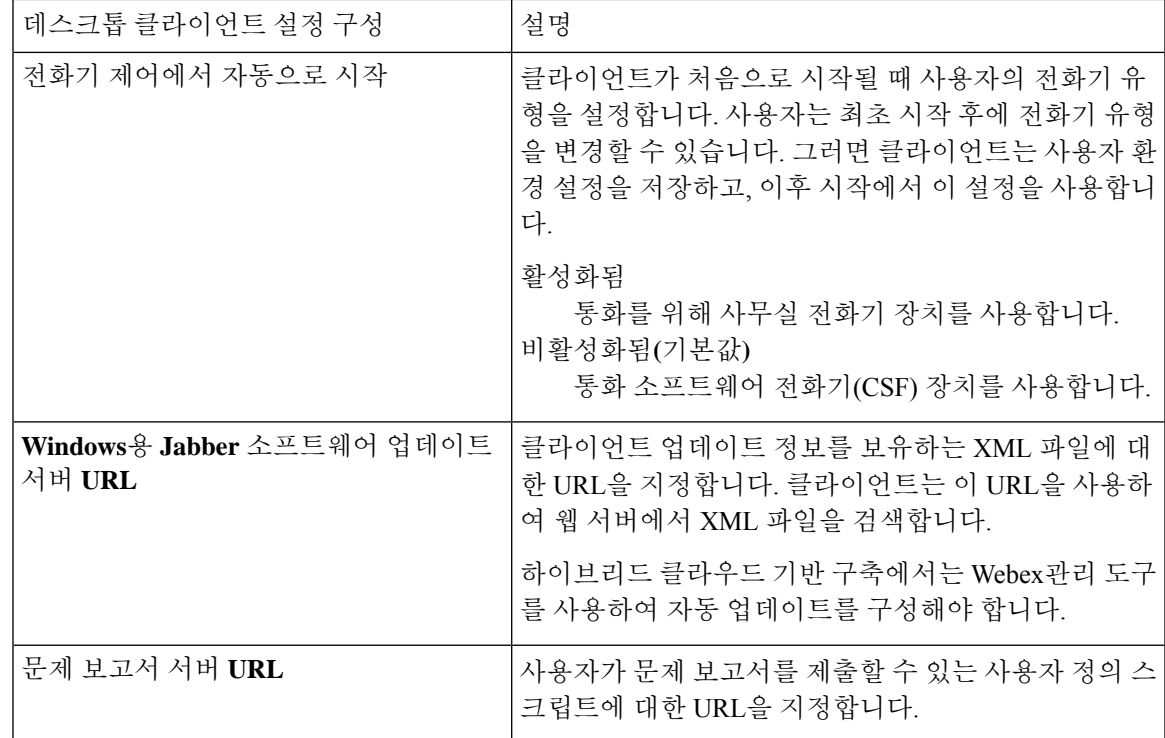

# 모바일 클라이언트용 전화기 구성에서 매개변수 설정

클라이언트는 Cisco Unified Communications Manager의 다음 위치에서 전화기 구성의 구성 설정을 검 색할 수 있습니다.

- iPhone용 Cisco 듀얼 모드(TCT) 구성 개별 TCT 장치에 적용되면 그룹 구성보다 우선합니다.
- 태블릿용 Cisco Jabber(TAB) 구성 개별 TAB 장치에 적용되면 그룹 구성보다 우선합니다.

### 전화기 구성의 매개변수

다음 표에는 전화기 구성의 제품별 구성 레이아웃 섹션에서 설정할 수 있는 구성 매개변수와 클라이 언트 구성 파일의 매개변수에 대응하는 지도가 나와 있습니다.

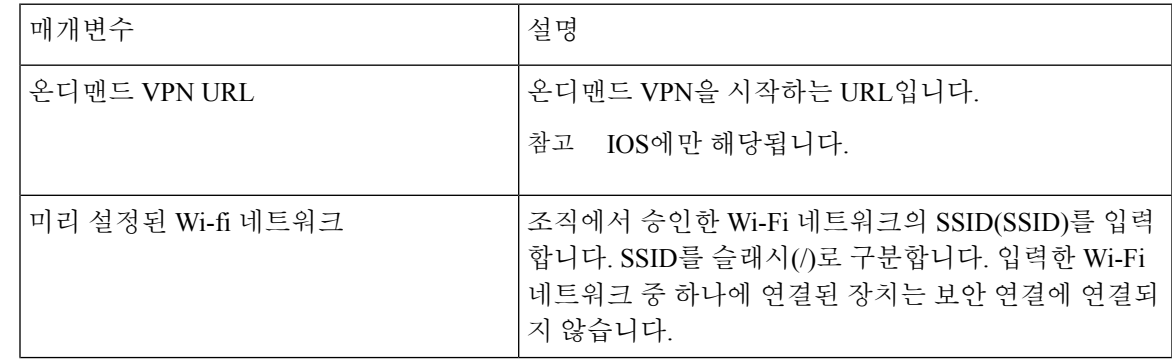

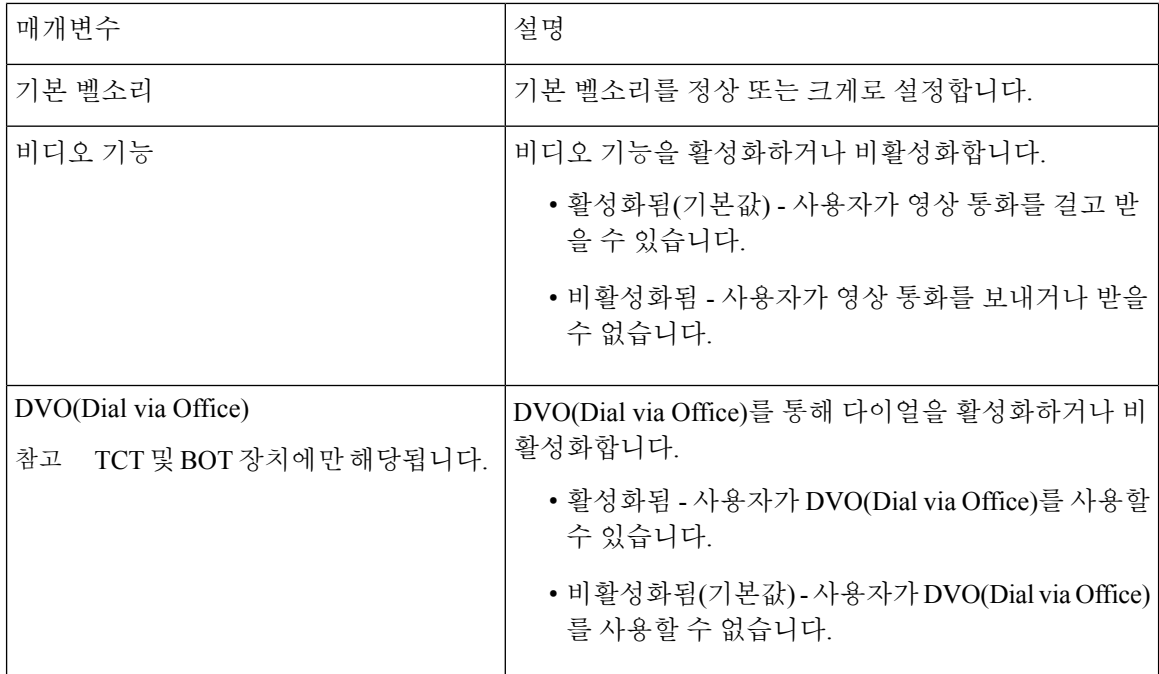

## 프록시 설정 구성 옵션

클라이언트에서 프록시 설정을 사용하여 서비스에 연결할 수 있습니다.

이러한 HTTP 요청에 대해 프록시를 사용하면, 다음과 같은 제한 사항이 적용됩니다.

- 프록시 인증은 지원되지 않습니다.
- 우회 목록의 와일드 카드가 지원됩니다.
- Cisco Jabber는 HTTP 연결을 사용하는 HTTP 요청에 대해서는 프록시를 지원하지만, HTTPS 연 결을 사용하는 경우에는 프록시를 지원하지 않습니다.
- WAPD(Web Proxy Auto Discovery)는 지원되지 않으므로 비활성화해야 합니다.

필요한 경우, 클라이언트 유형에 대한 단계를 수행하여 프록시 설정을 구성하십시오.

#### **Windows**용 **Cisco Jabber**의 프록시 설정 구성

인터넷 속성에 대한 LAN(Local Area Network) 설정에서 Windows 프록시 설정을 구성합니다.

단계 **1** 연결 탭에서 **LAN** 설정을 선택합니다.

단계 **2** 다음 옵션 중 하나를 사용하여 프록시를 구성합니다.

• 자동 구성의 경우에는 .pac 파일 URL을 지정합니다.

• 프록시 서버의 경우에는 명시적인 프록시 주소를 지정합니다.

#### **Mac**용 **Cisco Jabber**의 프록시 설정 구성

시스템 기본 설정에서 Mac에 대한 프록시 설정을 구성합니다.

단계 **1** 시스템 기본 설정 > 네트워크를 선택합니다. 단계 **2** 목록에서 네트워크 서비스를 선택하고 고급 > 프록시를 선택합니다. 단계 **3** 다음 옵션 중 하나를 사용하여 프록시를 구성합니다.

- 자동 구성의 경우에는 .pac 파일 URL을 지정합니다.
- 프록시 서버의 경우에는 명시적인 프록시 주소를 지정합니다.

#### **iPhone** 및 **iPad**용 **Cisco Jabber**의 프록시 설정 구성

다음 방법 중 하나를 사용하여 iOS 장치의 Wi-Fi 설정에서 프록시 설정을 구성합니다.

- 단계 **1 Wi-Fi** > **HTTP** 프록시 > 자동을 선택하고 .pac 파일 URL을 자동 구성 스크립트로 지정합니다.
- 단계 **2 Wi-Fi** > **HTTP** 프록시 > 설명서를 선택하고 명시적인 프록시 주소를 지정합니다.

### **Android**용 **Cisco Jabber**의 프록시 설정 구성

다음 방법 중 하나를 사용하여 Android 장치의 Wi-Fi 설정에서 프록시 설정을 구성합니다.

- **Wi-Fi** > 네트워크 수정 > 고급 옵션 표시 > 프록시 설정 > 자동 탭에서 .pac 파일 URL을 자동 구성 스크립트로 지정합니다.
	- 참고 이 방법은 Android OS 5.0 이상인 장치와 Cisco DX 시리즈 장치에서만 지원 됩니다.
- **Wi-Fi** 네트워크 > 네트워크 수정 > 고급 옵션 표시 > 프록시 설정 > 자동 탭에 명시적인 프록시 주소를 지정합 니다.

I

번역에 관하여

Cisco는 일부 지역에서 본 콘텐츠의 현지 언어 번역을 제공할 수 있습니다. 이러한 번역은 정보 제 공의 목적으로만 제공되며, 불일치가 있는 경우 본 콘텐츠의 영어 버전이 우선합니다.